# **FORMIRANJE TIJELA KVADRATNOG OBLIKA PROCESOM DUBOKOG IZVLAČENJA UZ POMOĆ SOLIDWORKS I ANSYS SOFTVERA**

# **FORMING A SQUARE SHAPE BY THE DEEP EXTRACTION PROCESS USING SOLIDWORKS AND ANSYS SOFTWARE**

 **Amra Talić-Čikmiš, dr. sc. Mehmed Čobo, B.Sc. Mašinski fakultet u Zenici Mašinski fakultet u Zenici Zenica Zenica** 

**Zorica Djordjević, dr. sc. Fakultet inženjerskih nauka Univerziteta u Kragujevacu Srbija** 

### **REZIME**

*U toku projektovanja proizvodnog procesa traženi proračun se može dobiti korištenjem algebarskih formula ili upotrebom softvera za simulaciju proizvodnih procesa. Drugi način uveliko olakšava korištenje i daje bolji uvid u dobijene rezultatea. U radu su kombinovana dva softvera, SOLIDWORKS za kreiranje 3D modela i ANSYS za simulaciju procesa dubokog izvlačenja. Okvirne vrijednosti dimenzija su dobijene preko algebarskih formula, a tranformacija proizvoda, u ovom slučaju lima u posudu je simulirana u softveru ANSYS. Dobijeni rezultati su u vidu deformacija i rasporeda napona po površini posude.* 

**Ključne riječi:** duboko izvlačenje, SOLIDWORKS, ANSYS, simulacija, deformacije, naponi

### **SUMMARY**

*During design phase of production process, the requested data can be calculated using algebraic formulas or by using application specific software for simulating production process. Solving problems with simulation software is much more convenient and gives wide range of data. In this paper, two CAD softwares are combined, SOLIDWORKS for creating 3D model and ANSYS for deep drawing simulation. Rough dimensions of 3D model are calculated using formulas, but product transformation, in this case a sheet of metal into deep vessel, is simulated using ANSYS software. Calculated data is in the form of shape deformations and stresses on the vessel surface.* 

**Keywords:** deep drawing, SOLIDWORKS, ANSYS, simulation, deformation, stress

### **1. UVOD**

U postupcima oblikovanja deformisanjem završni dio točno je definisan dimenzijama, tolerancijama i mehaničkim svojstvima. Da bi se postigla proizvodnja s malim troškovima nastoji se kontrolisti proizvodnja u svakoj pojedinačnoj fazi. Potrebno nam je detaljno razumijevanje parametara koji utječu na proizvodni proces i konačni proizvod.

Pitanja povezana s fazom tehnološke pripreme procesa dubokog izvlačenja su[1]:

- predviđanje prijeloma i kidanja lima,
- predviđanje nabora, predviđanje konačne debljine lima,
- određivanje optimalne geometrije oblika platine,
- predviđanje konačnih dimenzija dijela (nakon zaostalih napon),
- procjena opterećenja na alatu.

Najčešće korištena numerička metoda za numeričku simulaciju procesa dubokog izvlačenja je metoda konačnih elemenata (MKE). Numeričke simulacije omogućavaju analizu utjecaja različitih faktora na proizvodni proces, analizu različitih geometrija konačnog proizvoda, kao i ocjenu opterećenja na proizvodni proces.

## **2. PROCES PRETVARANJA PLATINE U TIJELO KVADRATNOG OBLIKA**

Za početak simulacije dubokog izvlačenja može se koristiti samo direktno odgovarajući softver, ali potrebni su ulazni podaci koji se postavljaju u predprocesiranju, a dobivaju se analitičkim proračunom procesa. Podaci kao veličina platine, matrice, zazor i slično, treba da se izračunaju prema geometriji tijela koje se izvlači, a zatim će se pristupiti izradi 3D modela istih(slika 1). Kao alat za kreiranje 3D modela koristio se SOLIDWORKS softver. SOLIDWORKS kao 3D modeler je vrlo jednostavan za korištenje i nudi brojne mogućnosti i dodatke. Međutim, ovdje će fokus ostati samo na kreiranju modela, sama simulacija procesa dubokog izvlačenj je izvršena u softveru Abaqus. Iako je moguće simulirati razne postupke i ponašanja materijala, SOLIDWORKS ima razna ograničenja i nije pogodan za napredne postupke simulacije u nelinearnom području.

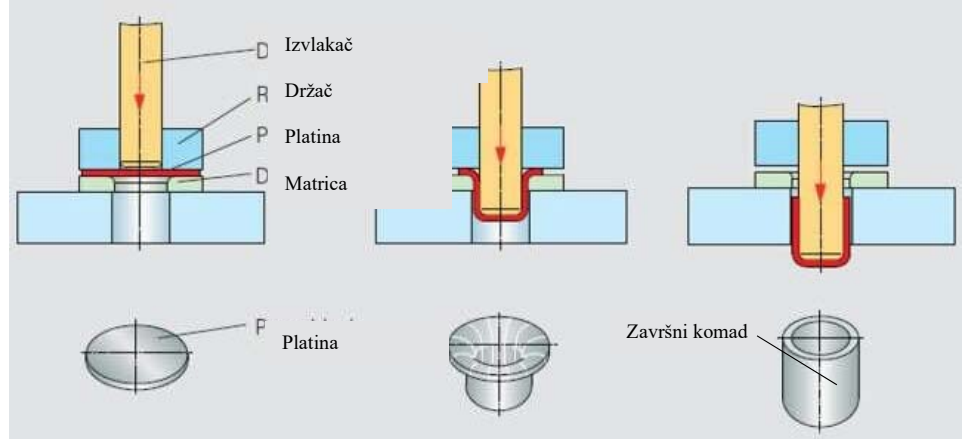

*Slika 1. Proces prelaženja platine u cilidar [2]*

## **3. NUMERIČKA SIMULACIJA IZVLAČENJA PLATINE – PRVA OPERACIJA**

Nakon što je izvršen analitički proračun, pristupa se postavci simulacije postupka dubokog izvlačenja. Sa dobijenim podacima iz analitičkog proračuna, korištene su smjernice koje treba slijediti, a kao rezultat dobiva se krajnji oblik nakon procesa izvlačenja kao i naponi koji nastaju u toku izvlačenja. Simulacija se obavlja u softveru ANSYS kao *Structural Static* analiza. Prije simulacije, potrebno je izraditi 3D model matrice, izvlakač, platine i držača lima kako je to ranije rečeno korištenjem SolidWorks-a.

Nakon što je izrađen 3D model, sklop se sastoji od 4 dijela i to platine za izvlačenje, matrice – kalupa, prstena za pridržavanje lima i izvlakača. Bitno je napomenuti da sve dodatne površine, izdubljenja i zakrivljenja dodatno komplikuju simulaciju i za ovu svrhu ih možemo isključiti, pa se kreira što jednostavniji model(slika 2).

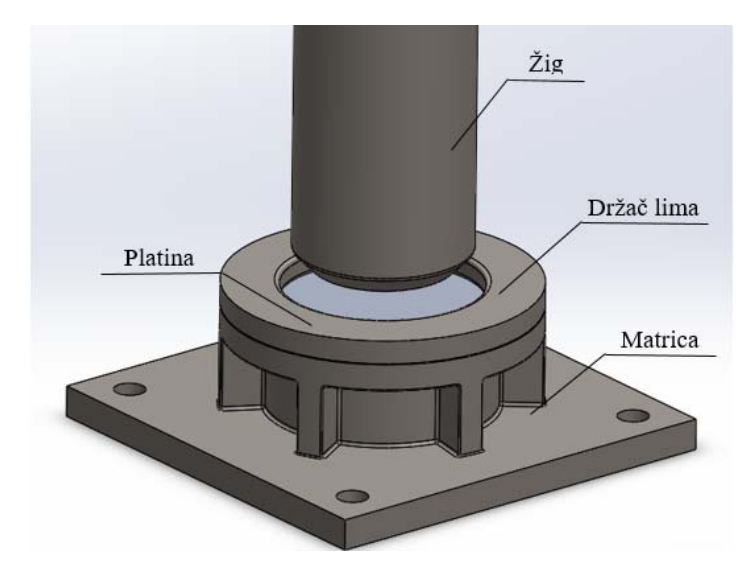

*Slika 2. 3D sklop i pozicija dijelova prije početka dubokog izvlačenja* 

Kod simulacije prvi korak predstavlja korištenje *ANSYS Workbench-a* kako bi se izabrala vrsta simulacije – *Structural Static*. Za početak iz dobijenog okvira potrebno je ispuniti 5-6 zadataka, a prvi je unijeti *Engineering data*, gdje se definišu pojedinačno materijali za radne elemente. Ostale korake je također potrebno podesiti, a nakon unesenih informacija *menu* sa lijeve strane će izgledati kao na slici 3.

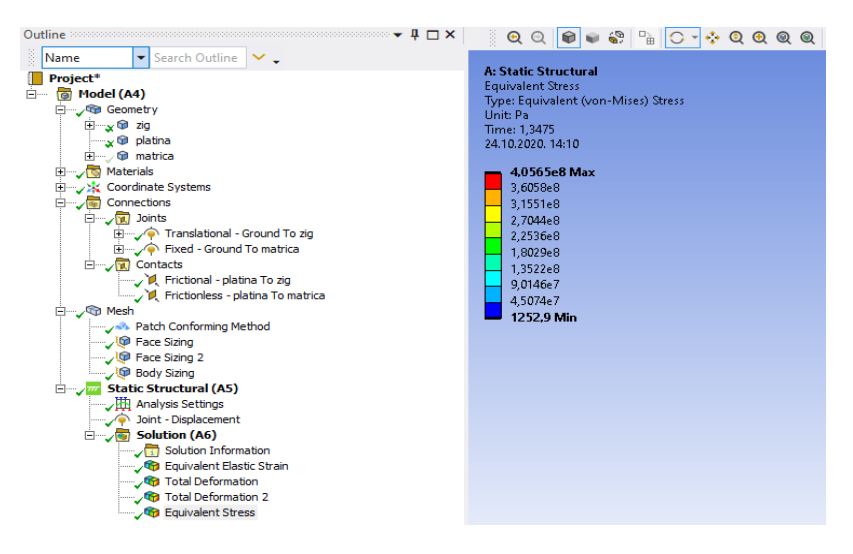

*Slika 3. Projektno stablo sa unesenim podacima za analizu* 

# **3.1 Analiza rezultata prve operacije izvlačenja**

Nakon završetka simulacije dobijeni su podaci o naponskom stanju i deformacijama. Krajnji oblik čančeta je uredno deformisan. Veličina napona je u granicama koje materijal može podnijeti, odnosno ne prelazi dopuštenu zateznu čvrstoću(slika 4).

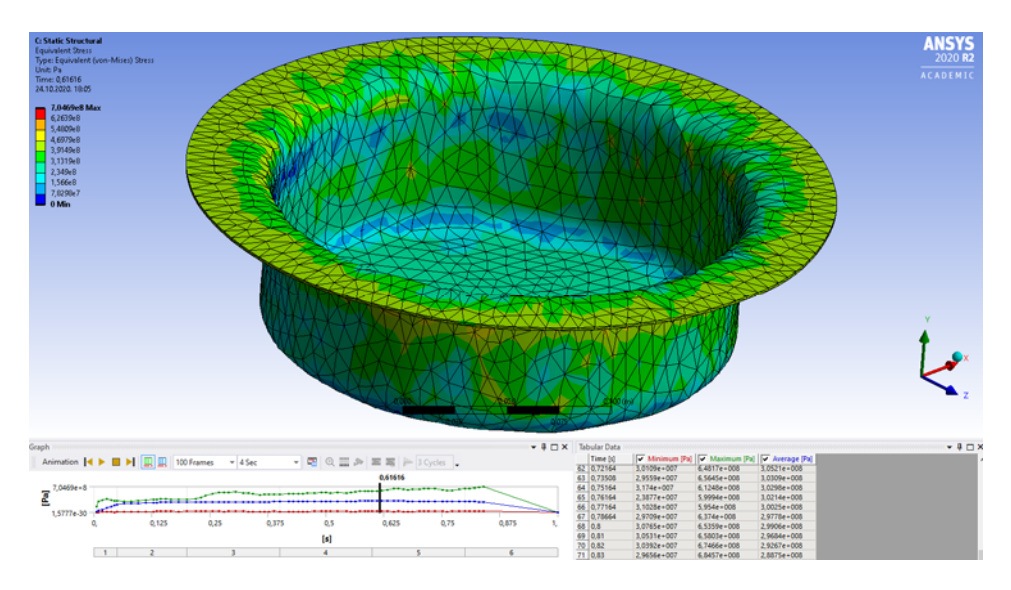

*Slika 4. Naponsko stanje u toku operacije dubokog izvlačenja – 60% progresa* 

## **4. SIMULACIJA DUBOKOG IZVLAČENJA – ZADNJA OPERACIJA**

Cilj ovog rada je bio simulirati prelaz iz cilindričnog u kvadratni oblik, što nije bilo moguće odmah u prvoj operaciji iz. To je moguće izvršiti tek nakon treće operacije izvlačenja za traženu geometriju konačnog izradka. Pošto su parametri jednog izvlačenja vezani za parametre sljedećeg, da se ne bi vršile 3 simulacije za dobijanje geometrije trećeg tijela, koristili su se analitički podaci dimenzija čančeta nakon treće operacije. Na osnovu toga kreirano je tijelo cilindričnog oblika spremno da se pretvori u kvadratni oblik.

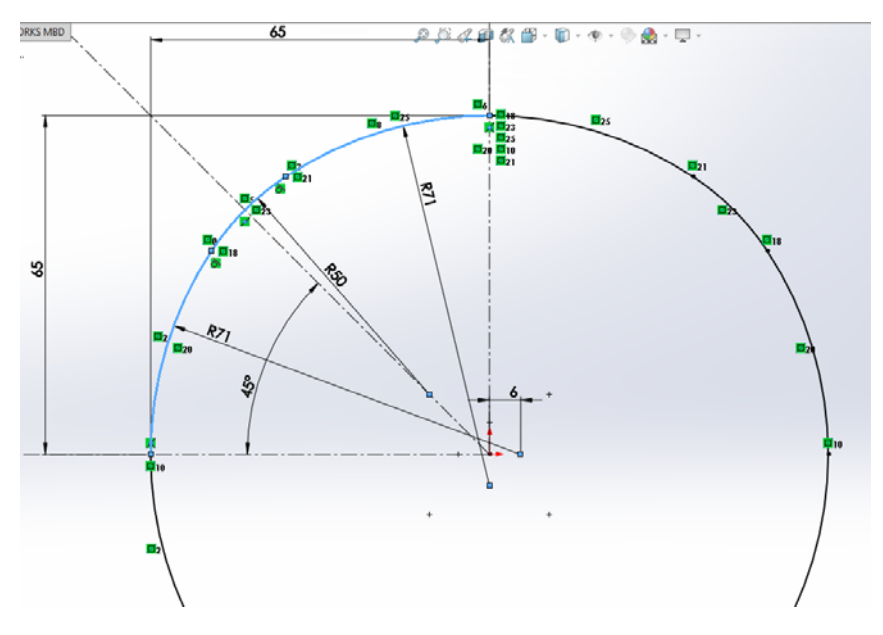

*Slika 5. Oblik radijalnog profila platine nakon trećeg izvlačenja* 

Profil tijela u trećoj operaciji nije krug, nego kružni oblik sastavljen iz 12 radijusa od 50 mm i 71 mm sa ekscentritetom od 6 mm (slika 5). Tijelo ima zaobljene ivice na dnu koje su u kontaktu sa izvlakačem i matricom. Oblik matrice predstavlja najkompleksniji dio. Gornji dio matrice je istog profila kao i platina iz treće operacije, a donji dio je od istog profila kao i izvlakač, s zazorom od 0.15 mm. Da bi materijal lijepo prolazio, prelaz između ta dva profila je izvršen preko dva radijusa,  $r = 10$  mm. Oblik profila modela na sastavu i prelaz geometrije profila iz treće operacije na završni profil preko radijusa su prikazani na slikama 6 i 7.

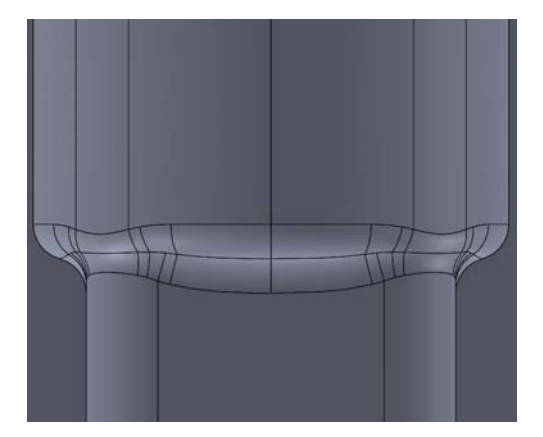

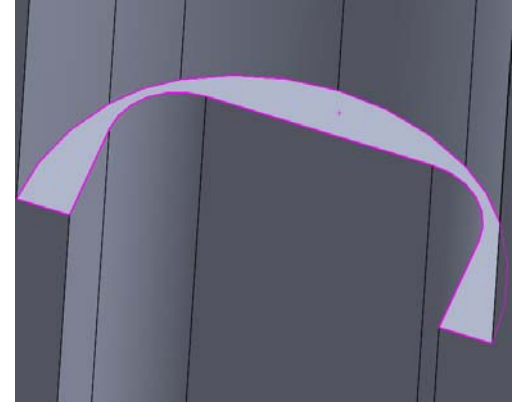

 *Slika 6. Dva profila na sastavu Slika 7. Tranzicija profila pomoću radijusa* 

Nakon što su definisani 3D modeli, može se krenuti s pripremom simulacije. Postupak je isti kao i kod prve operacije, s tim da imamo jedan dio manje. Samim tim biće manje definisanja kontakata i mreže. Operacija traje 5.8 s, a u tom periodu izvlakač se spušta skoro konstantnom brzinom, s tim da je u početku brzina nešto manja dok se ne ostvari kontakt sva tri dijela. Na slici 8. je prikazan raspored napona na tijelu u toku procesa izvlačenja.

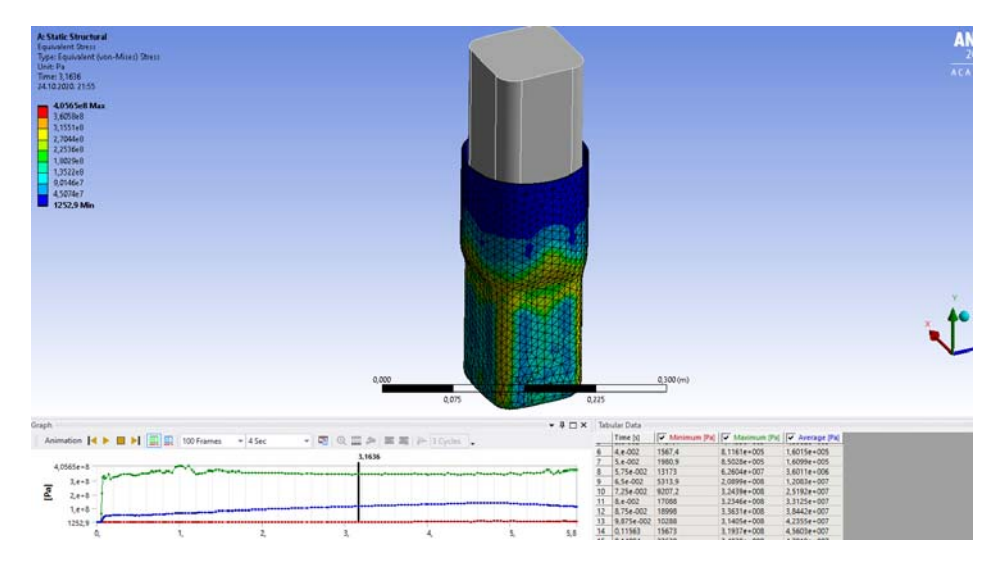

*Slika 8. Raspored napona i deformacija na platini u toku zadnje operacije – 55% progresa*

Uočava se da platina poprima profil matrice i ostaje deformisana. Ovim se može zaključiti da je proces dubokog izvlačenja uspješno simuliran. Prema raspodjeli napona može se uočiti da nije bilo kritičnog stanjivanja lima, kao ni njegovog nbiranja i pucanja. Cijeli proces se najbolje predstavlja i analizira u realnom animiranom prikazu.

## **5. ZAKLJUČAK**

Upotreba numeričke simulacije procesa oblikovanja deformisanjem omogućava na tržištu: visoka kvaliteta proizvoda, niska cijena i smanjuje vrijeme razvoja novog proizvoda. U nekim slučajevima numeričke simulacije ne mogu u potpunosti eliminisati eksperimentalna ispitivanje, pa je stoga potrebna pristupiti i drugim tehnikama, kao što su brza izrada prototipa (RP) i brza alata (RT). Numeričko rješavanje dobiva svoju vrijednost najviše iz razloga što nudi mogućnost analize velikog broja parametara koji utiču na proizvodni procesi kvalitet konačnog proizvoda, a dobiveni rezultati ne odstupaju mnogo od eksperimentalnih rezultata.

SOLIDWORKS je svestran softver koji omogućava brzo modeliranje dijelova, ali nije pogodan za postupke gdje nastaje plastična deformacija. U tu svrhu korištenje softvera ANSYS se pokazalo uspješno za brzo i elegantno rješavanje nelinearnih problema. Vrlo je bitno pravilno definisati ulazne podatke, jer od njih zavisi dalji tok i uspješnost simulacije. Cilj rada da se simulira duboko izvlačenje tijela kvadratnog oblika uz korištenje dva nabrojana softvera je uspješno relizovan.

## **6. REFERENCE**

- [1] Talić-Čikmiš A., Trako M., Krivan M.:, Finite element analysis of deep drawing,  $10<sup>th</sup>$  International Research/Expert Conference,Trends in the Development of Machinery and Associated Technology, TMT 2006, Barcelona-Lloret de Mar, Spain, 11-15 September,2006.
- [2] https://www.csmfg.com/deep.html (Dostupno 10.1.2020).